## **OAJ eFiling portal – HOW TO FILE TO EXISTING CASE**

Use these instructions to file a submission to an existing case with the UN Dispute or Appeals Tribunal.

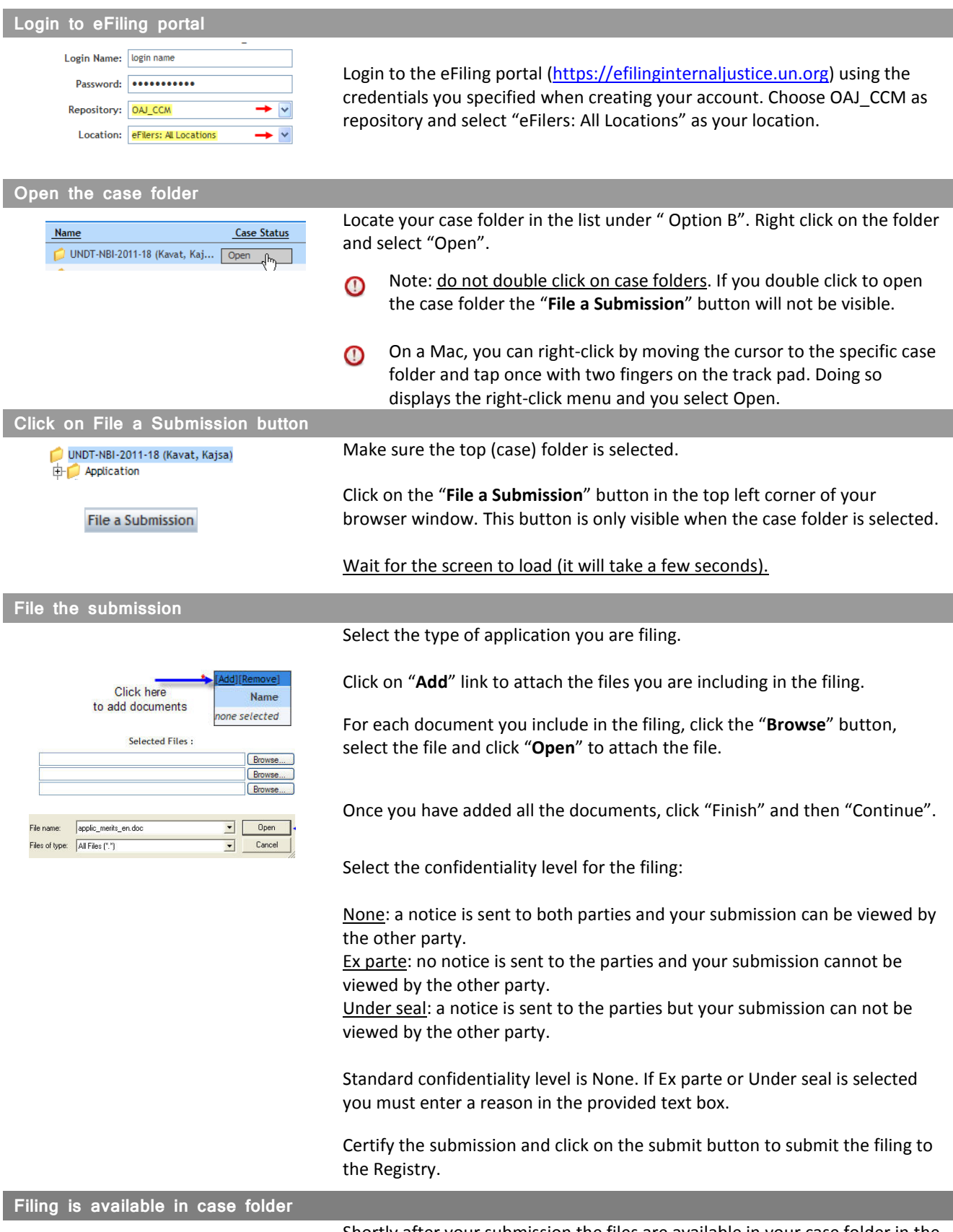

Shortly after your submission the files are available in your case folder in the relevant folder depending on the type of filing submitted.